**Оглавление**

[Чтобы провер](index.php?option=com_content&view=article&id=129:fotofusion-main&catid=49&Itemid=272)ить макет на наличие ошибок:

- нажмите кнопку "+" на панели всплывающих окон;

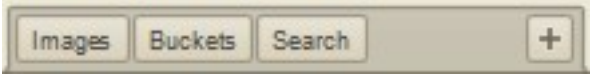

- в выпадающем списке поставьте галочку напротив "Preflight";

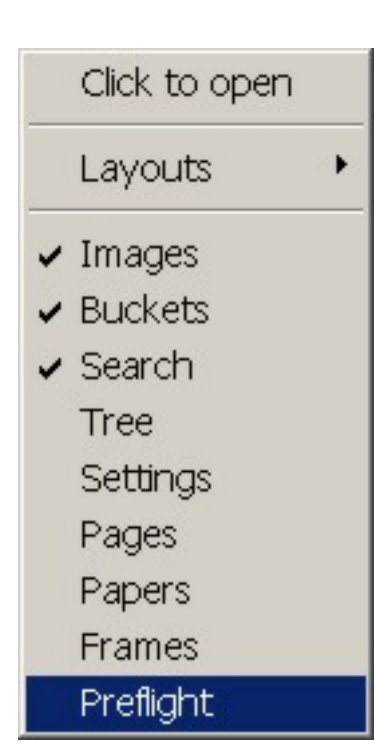

- в панели всплывающих окон появится кнопка "Preflight", щелкните на ней;

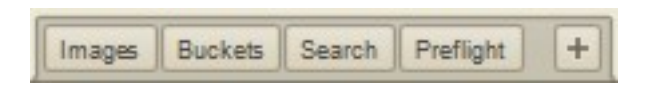

- во всплывающем окне "Preflight" щелкните на "Missing Image".

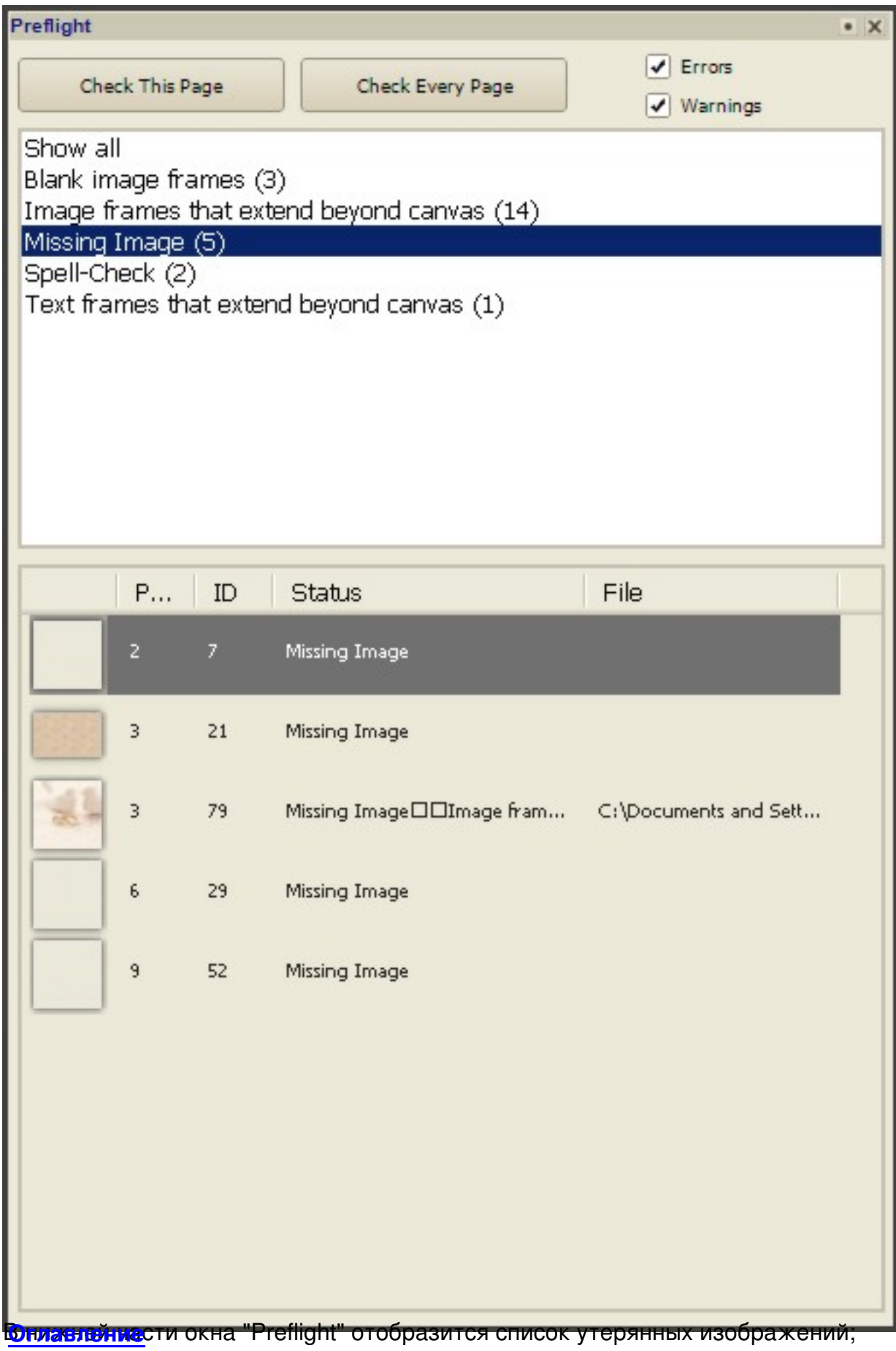